# Consumer Drones and Goggles

## Compatibility Information

v1.4 2023.12

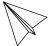

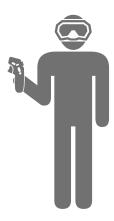

| Compatible Devices and Firmware Version Requirements | 2 |
|------------------------------------------------------|---|
| Firmware Update                                      | 2 |
| Linking                                              | 3 |
| Function Compatibility Information                   | 1 |

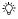

∴ This Compatibility Information does not apply to DJI<sup>™</sup> Avata. For information on the use of DJI Avata with the goggles, visit https://www.dji.com/avata/downloads and read the documentation.

## **Compatible Devices and Firmware Version Requirements**

The following consumer drones can be used with DJI Goggles and motion controller, providing a first-person view and convenient flight control experience.

| Aircraft                                                                                                    | Compatible Goggles                                                                                                    | Compatible Motion Controller                |  |
|----------------------------------------------------------------------------------------------------|----------------------------------------------------------------------------------------------------|---------------------------------------------|--|
| • DJI Mavic 3 Pro /<br>DJI Mavic 3 Pro Cine<br>(v01.01.0100 and above)                                                                                                    |                                                                                                    |                                             |  |
| <ul> <li>DJI Mavic 3 / DJI Mavic 3 Cine (v01.00.1100 and above)</li> <li>DJI Mavic 3 Classic (v01.00.0400 and above)</li> <li>DJI Mini 3 Pro (v01.00.0600 and above)</li> <li>DJI Air 3 (v01.00.06.00 and above)</li> <li>DJI Mini 4 Pro (v01.00.0300 and above)</li> </ul> | <ul> <li>DJI Goggles Integra<br/>(v01.05.00.00 and above)</li> <li>DJI Goggles 2<br/>(v01.09.00.00 and above)</li> </ul> | DJI RC Motion 2<br>(v01.07.00.00 and above) |  |

↑ • When using the above aircrafts with the goggles, only DJI RC Motion 2 is supported to control the flight. Other remote control devices are not supported.

## Firmware Update

Update the firmware of the aircraft, goggles, and motion controller to the latest version before using for the first time. Otherwise, the devices cannot be linked.

#### 1. Updating the Aircraft

Link the aircraft with its original remote controller and run DJI Fly. Follow the on-screen instructions to update the firmware. Note that you cannot update the firmware if the remote controller is not linked to the aircraft. An internet connection is required.

#### 2. Updating the Goggles and the Motion Controller

• Make sure the aircraft is powered off while updating the goggles and motion controller to avoid interference.

Power on the goggles and motion controller, connect the USB-C port of the goggles to a mobile device, run DJI Fly, and select Profile > Device Management. Locate the corresponding goggles. Select Firmware Update and follow the on-screen instructions to update the firmware. Make sure the mobile device is connected to the internet during the update.

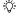

• Alternatively, the DJI Assistant 2 (Consumer Drone Series) software can be used on a computer to update the firmware of the devices separately.

## Linking

Preparation before linking:

- 1. Power on the aircraft, goggles, and motion controller.
- Open the goggles menu. Select **Status** and make sure that the aircraft model displayed at the top of the menu is correct. Otherwise, select **Switch** from the upper right corner of the menu and then select the correct aircraft.

## Linking via the DJI Fly App (recommended)

Keep the goggles connected to the mobile device after activation. Tap **Connection Guide** on DJI Fly from the mobile device and follow the on-screen instructions to link the aircraft.

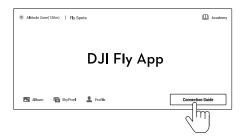

### Linking via Button

Link the aircraft with the goggles

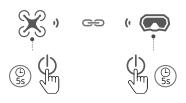

- a) Press and hold the power button on the aircraft until the battery level LEDs start to blink in sequence.
- Press and hold the power button on the goggles until the goggles start to beep continually.
- c) Once linking is complete, the battery level LEDs of the aircraft turn solid and display the battery level, the goggles stop beeping, and the image transmission is displayed on the goggles.

Link the aircraft with the motion controller

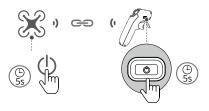

- a) Press and hold the power button on the aircraft until the battery level LEDs start to blink in sequence.
- Press and hold the power button on the motion controller until the controller beeps continually and the battery level LEDs blink in sequence.
- c) The motion controller stops beeping once linking is successful, and both the aircraft and motion controller battery level LEDs turn solid and display the battery level.

## **Function Compatibility Information**

When using the aircraft with goggles and motion controller, refer to the following table for function compatibility information.

- ↑ When using the QuickTransfer, make sure that the goggles are not connected to the mobile device.
  - To ensure flight safety, use the following combinations correctly, and make sure that when using one of the combinations, the devices of the other combination are powered off. Combination 1: aircraft + goggles + motion controller, Combination 2: aircraft + remote controller (DJI RC Pro, DJI RC, DJI RC-N1, DJI RC 2, DJI RC-N2).
  - Make sure to set the Aircraft Signal Lost Action in the goggles menu before takeoff. If the goggles or motion controller is disconnected with the aircraft during flight, the aircraft will automatically perform the set Aircraft Signal Lost Action (Return to Home, Land, or Hover). Make sure to pay attention to the on-screen prompts in the goggles.
  - · When using the following aircrafts with the goggles and the motion controller, the maximum video transmission range is 10 km (FCC) and 6 km (CE/SRRC/MIC).

| Aircraft             | Function Compatibility Information                                                                                                    |
|----------------------|----------------------------------------------------------------------------------------------------|
| DJI Mavic 3 Pro      | The gimbal parameter settings, manual focus, camera switching, and intelligent modes such as SmartShots, MasterShots, and QuickShots                                                                                                    |
| DJI Mavic 3 Pro Cine | are not supported. Only the following shooting modes are supported:                                                                                                    |
| DJI Mavic 3          | 1. Photo: Single shot                                                                                                    |
| DJI Mavic 3 Cine     | <ul><li>2. Video: Normal (4K/60fps, 1080p/60fps, normal color)</li><li>3. Explore Mode</li></ul>                                                                                                    |
| DJI Mavic 3 Classic  | The gimbal parameter settings, manual focus, and intelligent modes such as SmartShots, MasterShots, and QuickShots are not supported. Only the following shooting modes are supported:  1. Photo: Single shot 2. Video: Normal (4K/60fps, 1080p/60fps, normal color)                                                                                            |
| DJI Mini 3 Pro       | Portrait mode, focus adjustment, digital zoom, and intelligent modes such as SmartShots, MasterShots, and QuickShots are not supported.  1. Only the following shooting modes are supported:  a) Photo: Single shot (12MP resolution)  b) Video: Normal (4K/60fps, 2.7K/60fps, 1080p/60fps)  2. If APAS is set to Bypass, Normal or Nifty mode can be selected. |

| DJI Air 3      | The gimbal parameter settings, manual focus, camera switching, and intelligent modes such as SmartShots, MasterShots, and QuickShots are not supported. |
|----------------|----------------------------------------------------------------------------------------------------|
|                | 1. Only the following shooting modes are supported:                                                                                                    |
|                | a) Photo: Single shot (12MP resolution)                                                                                                    |
|                | b) Video: Normal (4K/60fps, 1080p/60fps)                                                                                                    |
|                | 2. If APAS is set to Bypass, Normal or Nifty mode can be selected.                                                                                      |
| DJI Mini 4 Pro | The Portrait mode, gimbal parameter settings, manual focus, digital                                                                                     |
|                | zoom, and intelligent modes such as SmartShots, MasterShots, and                                                                                        |
|                | QuickShots are not supported.                                                                                                    |
|                | 1. Only the following shooting modes are supported:                                                                                                    |
|                | a) Photo: Single shot (12MP resolution)                                                                                                    |
|                | b) Video: Normal (4K/60fps, 1080p/60fps)                                                                                                    |
|                | 2. If APAS is set to Bypass, Normal or Nifty mode can be selected.                                                                                      |

For more information on how to use the compatible devices, refer to the user manual of the corresponding product.